# Introduction to Concurrent Versions System

## Overview

- **Conceptual Overview**
- A typical work session
- **Revisions**
- **Branching and Merging**
- **Nultiple developers**
- **How to start to use our CVS server**
- CVS Resource

## Conceptual Overview

- What is CVS?
	- $\Box$  CVS is a version control system. It is used to record the history of your source files.
	- $\Box$  CVS also helps you if you are part of a group of people working on the same project
- What is CVS not?
	- $\Box$ Not a build system
	- □ Not a substitute for management
	- □ Not a substitute for developer communication

#### $\mathcal{C}^{\mathcal{A}}$ Why use CVS?

- $\Box$  Bugs can creep in when software is modified, and may not be detected until a long time after the modification is made. With CVS, we can retrieve old versions to find which change caused the bug
- $\Box$  CVS can also help when a project is being worked on by multiple people, where overwriting each others changes is easy to happen
	- F **CVS** solves this problem by having each developer work in his/her own directory and then instructing CVS to merge the work when each developer is done.

## Conceptual Overview (Contd.)

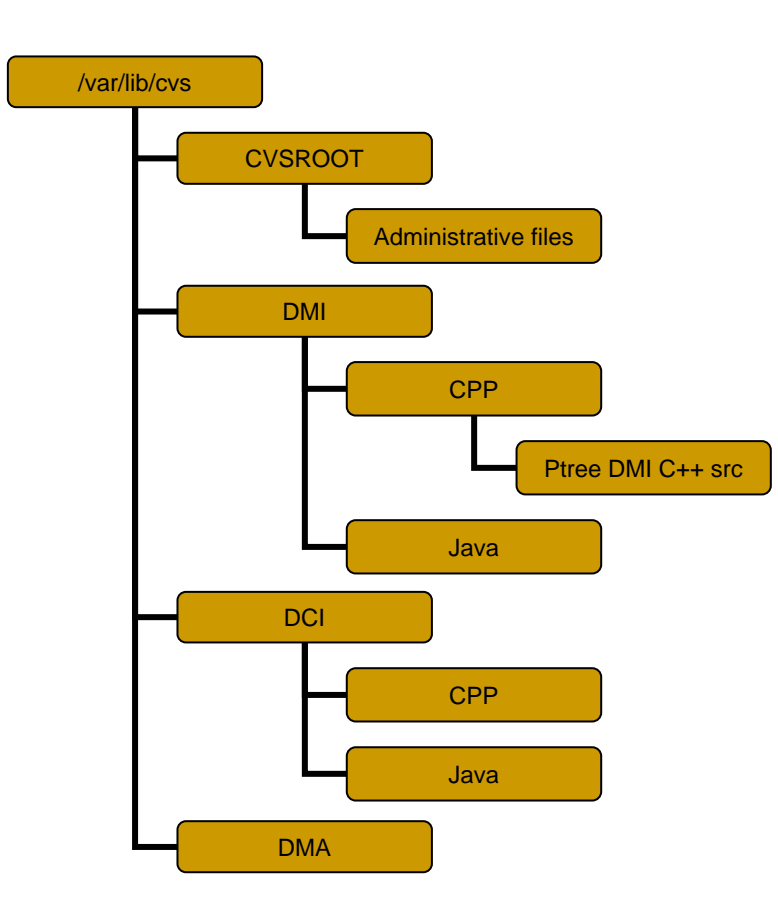

 $\mathcal{L}_{\mathcal{A}}$ CVS repository structure

## Conceptual Overview (Cont'd.)

- $\Box$  CVS repository stores a complete copy of all the files and directories which are under version control.
- П CVS can access a repository by a variety of means.
- П Use cvs command to perform all the repository operations. Don't operate repository directly!
- П CVSROOT contains some administrative files
	- $\Box$  modules file is the most important one, which can be use to define all modules in the repository.
	- $\Box$  We can group out source files into modules
		- $\overline{\phantom{a}}$ Module1 file1, file2, file3
		- $\mathbf{r}$ Module2 file4, file5
		- $\overline{\phantom{a}}$ Module-n file6, file7, file8, file9

### A typical work session

- Some environment variables involved (BASH style)
	- $\Box$  CVSROOT (three ways to access CVS repository)
		- CVSROOT=/var/lib/cvs
		- F CVSROOT=:pserver:user@hostname:/var/lib/cvs
			- CVS\_AUTH\_PORT
				- Г \$CVS\_AUTH\_PORT=2401
		- CVSROOT=:ext:user@hostname:/var/lib/cvs
			- □ CVS\_RSH
				- Г \$CVS\_RSH=ssh
	- **a CVSEDITOR** 
		- F \$CVSEDITOR=/usr/bin/vim
	- □ Don't forget to run export!

- × Before start
	- $\Box$  Generally, using a remote repository is just like using a local one, except that the format of the repository name is different
	- $\Box$  Using "pserver"
		- $\overline{\phantom{a}}$ \$cvs login
- T. Get your own working copy
	- $\Box$ \$cvs co DirName|ModuleName
	- $\Box$ \$cvs co DMI

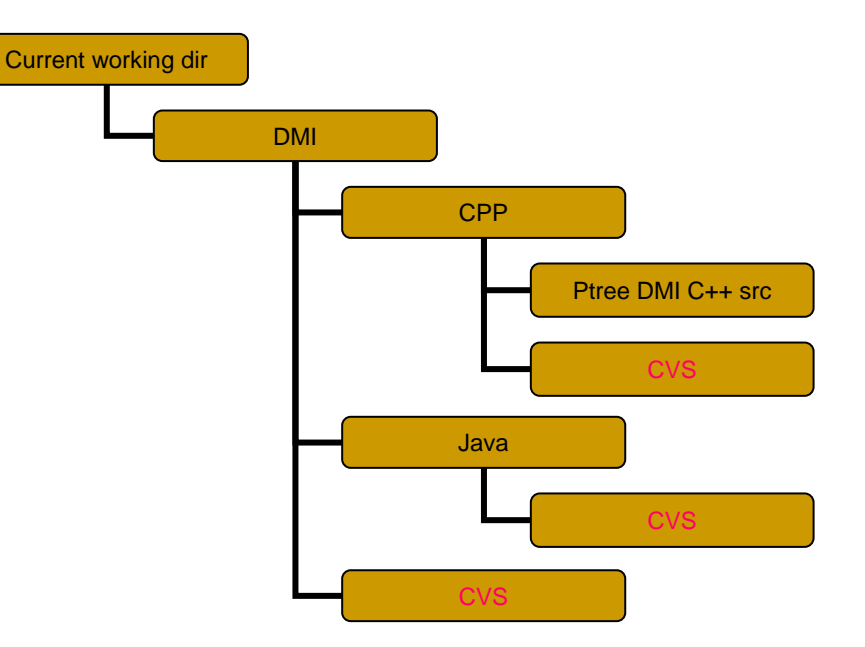

#### **Working copy directory structure**

The `CVS' directory is used internally by CVS.

#### × Add new file or dir

- $\Box$ \$cvs add DirName|FileName
- $\Box$  \$cvs commit DirName|FileName
- $\Box$  \$cvs commit –m "log info" DirName|FileName
- $\Box$  Example:
	- $\mathcal{L}_{\mathcal{A}}$ cd DMI\CPP
	- $\sim$ mkdir masum
	- **COL** \$cvs add masum
	- $\sim$ \$cvs commit masum

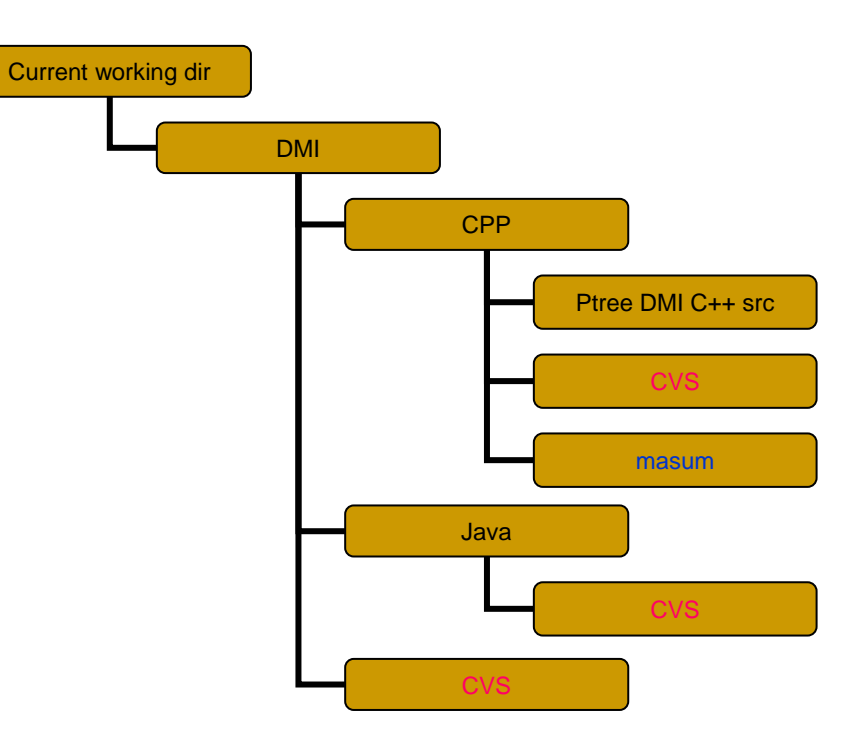

### ■ Clean up

#### □ Clean up working repository

- П \$rm –rf dirName
- $\overline{\mathcal{A}}$ \$cvs release –d dirName|FileName

### **Niew difference**

■ \$cvs diff –r ver1 –r ver2 fileName

#### **History browsing**

- □ \$cvs log
- □ \$cvs history
- **Niew modules** 
	- □ \$cvs checkout –c
- **Now file status** 
	- □ \$cvs status filename ...

### Revisions

- **Revision numbers** 
	- Look like 1.1 -> 1.2 -> 1.3 -> 1.4
	- □ By default, CVS will assign numeric revisions by leaving the first number the same and incrementing the second number.
	- To bring all your files up to revision 3.0 (including those that haven't changed), you might invoke:
		- **S** cvs commit -r 3.0
- **Tags-symbolic revisions** 
	- A symbolic name to a certain revision number of a file
	- □ Example:
		- $\Box$  cd /DMI/C++
		- **5 Scvs tag ptree-first-stage**.
		- F \$cvs checkout -r ptree-first-stage

### Revisions (Contd.)

- П When we tag more than one file with the same tag, you can think about the tag as a handle.
- **Notally** When you pull on the handle, you get all the tagged revisions.

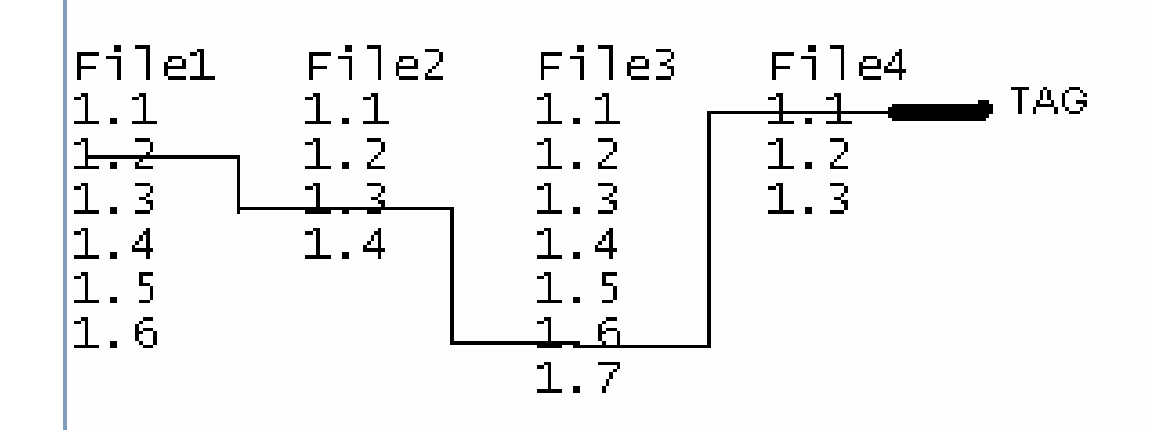

## Branching and Merging

- ■ Why branching? To maintain several versions at the same time, e.g. one developing version and one stable version.
- ■ Create a branch, assuming you're in a working copy:
	- □ \$ cvs tag -b rel-1-0-patches
- Create a branch without reference to any working copy, by using rtag:
	- □ \$ cvs rtag -b -r rel-1-0 rel-1-0-patches tc

## Branching and Merging (Contd.)

- **• You can merge changes made on a branch** into your working copy by giving the `-j *branchname*' flag to the update subcommand.
	- □ \$ cvs update -j R1fix m.c
	- □ \$ cvs commit -m "Included R1fix"
- ■ A conflict can result from a merge operation.

## Multiple developers

- П What's the problem?
- F Two solutions
	- $\Box$  Reserved checkouts
		- F Allow ONLY one person to edit each file at a time
		- F Very counter-productive
		- F \$cvs admin -l
	- □ Unreserved checkouts (default)
		- F Allow more than one person to edit their working copy of a file simultaneously
		- **The State** What will happen using this solution?
		- F CVS provides mechanisms to facilitate the communication without actually enforcing rules like reserved checkouts do

- **How to use unreserved checkouts?** 
	- □ Check file status before "commit" changes
	- □ When you want (need) to update or merge a file, use the update command.
	- □ Your modifications to a file are never lost when you use update. If no newer revision exists, running update has no effect. If you have edited the file, and a newer revision is available, CVS will merge all changes into your working copy.
		- П All non-overlapping modifications are incorporated
		- p. And the overlapping section will cause conflict

- ■ You can resolve the conflict by editing the file, removing the markers and the erroneous line.
	- □ overlapping section is marked with `<<<<<<', `=======' and `>>>>>>>'.
- Then go ahead and commit this file as a new revision into the repository again.

Mechanisms to track who is edition files

- □ Tell CVS to watch certain files
	- П \$cvs watch on files
	- П \$cvs watch off files
- Tell CVS to notify you
	- П \$cvs watch add [-a action] files
	- П \$cvs watch remove [-a action] files
- □ How to edit a file which is being watched
	- П \$cvs edit files
	- П \$cvs unedit files

- $\mathcal{L}^{\mathcal{L}}$  Information about who is watching and editing
	- □ \$cvs watchers files ...
	- □ \$cvs editors files ...

## How to start to use our CVS server

#### Remotely access:

- □ pserver (Using RSH):
	- П CVSROOT=:pserver:username@midas2.cs.ndsu.nodak.edu:/var/lib/cvs
- □ ext (using an external rsh program)
	- П CVSROOT=:ext:username@midas2.cs.ndsu.nodak.edu:/var/lib/cvs
	- П CVS\_RSH="ssh"

#### export CVSROOT CVS\_RSH

## How to start to use our CVS server

- $\Box$  Suggest to use module name instead using the directory name directly.
	- □ I may need to know files you are working on
- T. Configure files for using our cvs server: [http://www.cs.ndsu.nodak.edu/~datasurg/kddcup/darron/cvs\\_](http://www.cs.ndsu.nodak.edu/~datasurg/kddcup/darron/cvs_config_files/) [config\\_files/](http://www.cs.ndsu.nodak.edu/~datasurg/kddcup/darron/cvs_config_files/)
	- $\Box$ .bashrc
	- $\Box$ .bash\_profile
	- $\Box$  Download the file, merge them to your original .bashrc and .bash\_profile using your favorite editor
	- $\Box$ Before try any cvs command, run appropriate alias

### CVS Resource

#### П Get CVS manual

 $\Box$ man cys

#### CVS Links

- □ CVS Home: <u>http://www.cvshome.org/</u>
- $\Box$ [http://www.cvshome.org/new\\_users.html](http://www.cvshome.org/new_users.html)
- $\Box$ <http://www.loria.fr/~molli/cvs-index.html>
- $\Box$ <http://cvsbook.red-bean.com/cvsbook.html>
- $\Box$ <http://www.loria.fr/~molli/cvs/cvs-FAQ/cvsfaq0.html>
- $\Box$ [http://sfsetup.sourceforge.net/tutorial\\_index.html](http://sfsetup.sourceforge.net/tutorial_index.html)
- Mailing List:
	- □ Info-cvs: info-cvs-requests@gnu.org